# Parrot SKYCONTROLLER

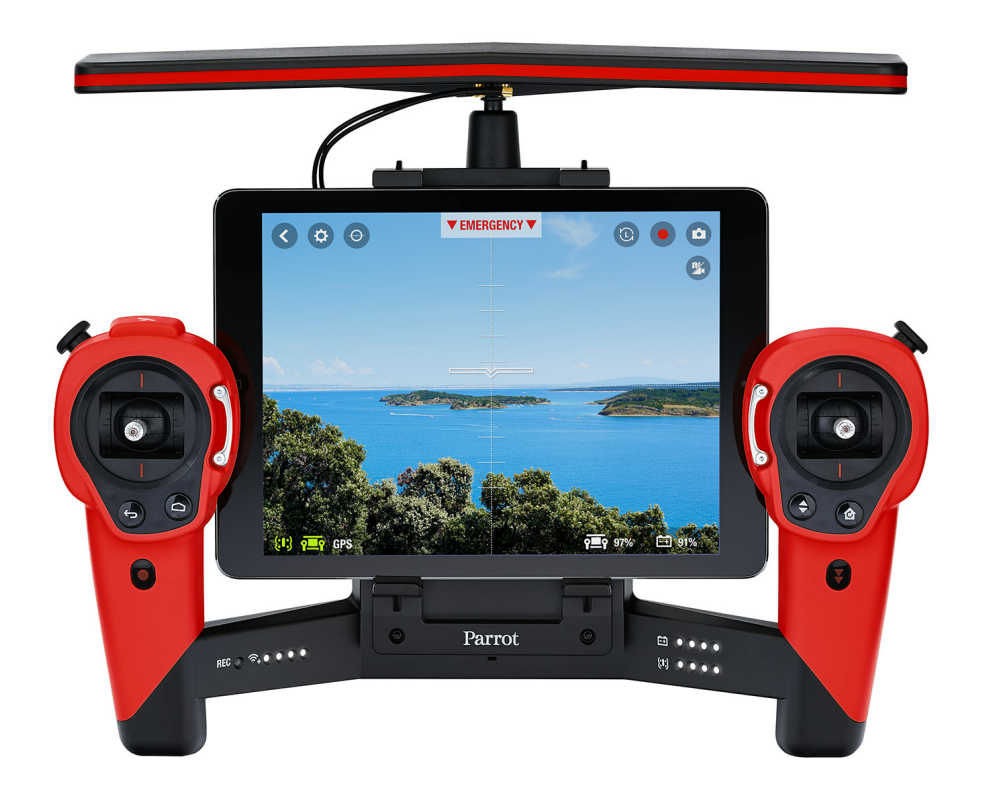

User Guide

## Table of Contents

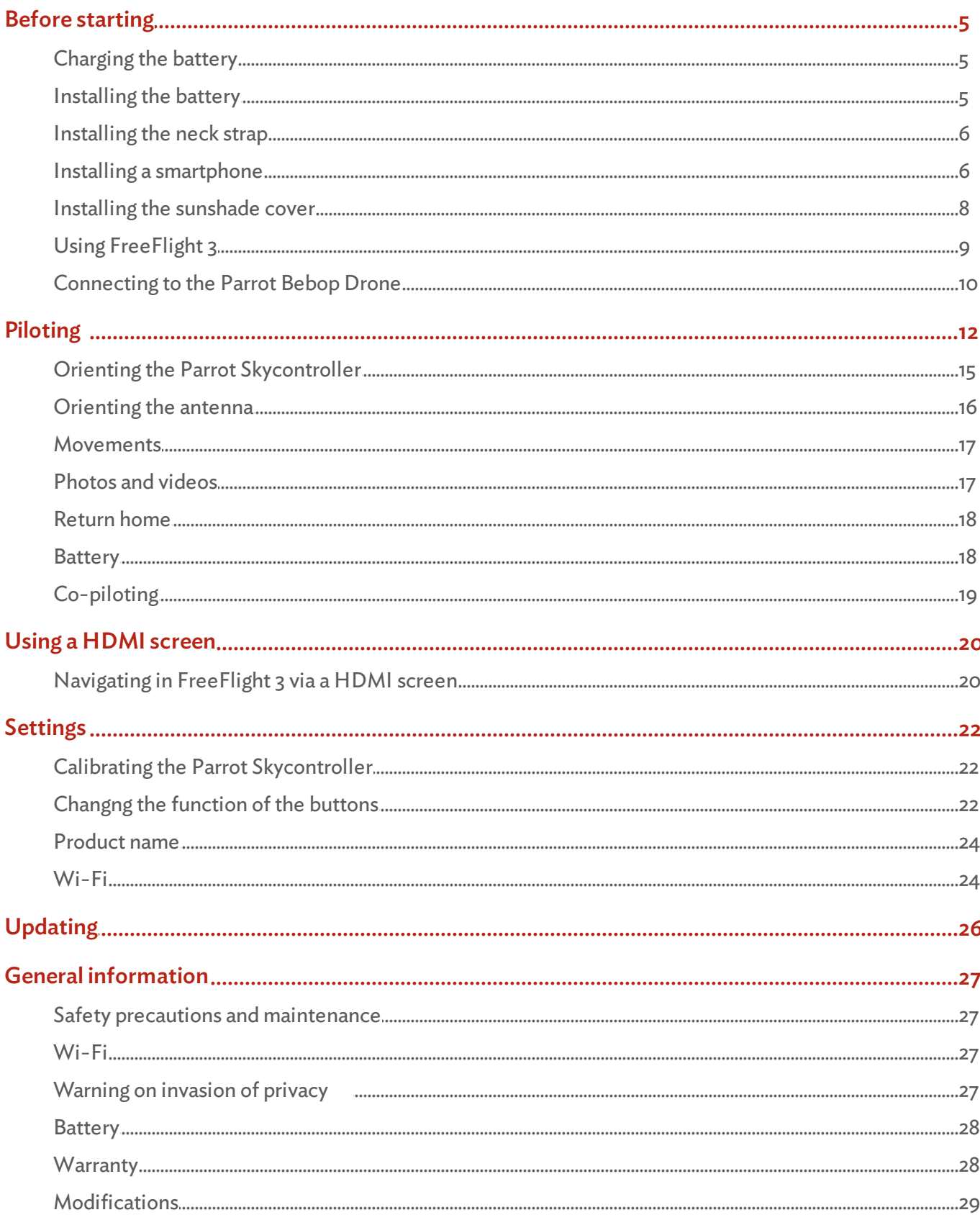

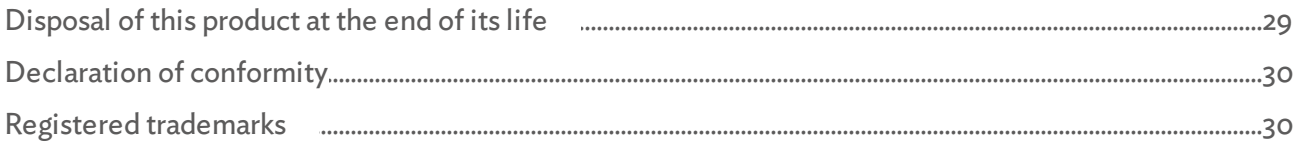

## <span id="page-4-0"></span>Before starting

Note: For easy reading, iPhone®, iPad® and other compatible telephones or tablets are referred to as 'smartphones' in the manual.

#### <span id="page-4-1"></span>Charging the battery

- 1. Insert the plug converter corresponding to your country to the transformer.
- 2. Plug the battery to the charger.
- 3. Plug the chargerto the mains.

> The charger's led lights up in red when charging. Once the battery is fully charged, the led turns green. The battery takes about 1 hour to charge.

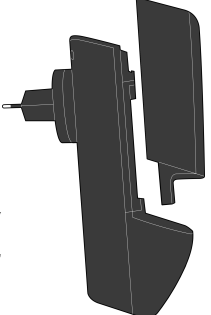

#### <span id="page-4-2"></span>Installing the battery

- 1. Connect the battery to the Parrot Skycontroller power cable.
- 2. Insert the battery into the battery compartment.

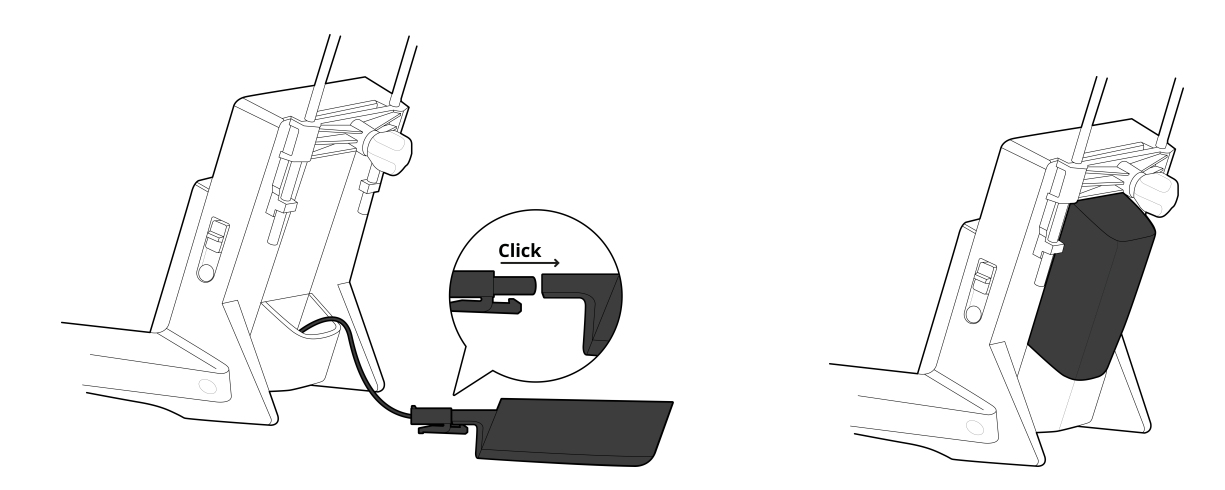

#### <span id="page-5-0"></span>Installing the neck strap

Before the first use, attach the neck strap to the Parrot Skycontroller. Before each use, ensure that the neck strap is correctly attached.

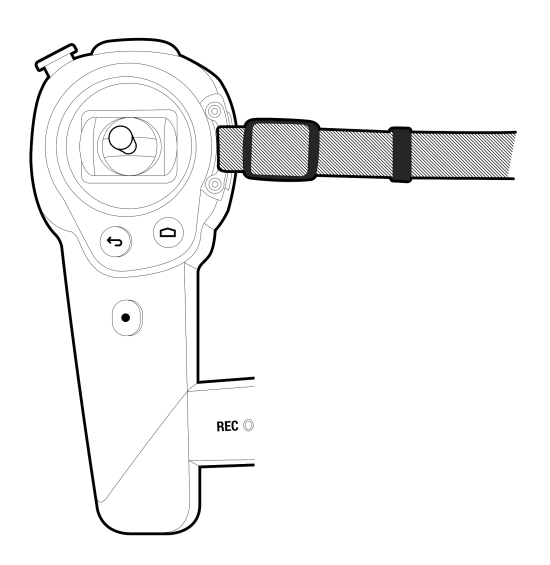

#### <span id="page-5-1"></span>Installing a smartphone

The Parrot Skycontroller can be used with a smartphone or tablet in order to have a video feedback.

- 1. Place your device horizontally onto the appropriate support:
	- use the upper compartment for smartphones (A);
	- use the bottom compartment for tablets (B);
	- use the adapting support (supplied) for 7-inch tablets (C). Unscrew the removable part of the bottom compartment to install it.
- 3. Slide down the upper part ofthe support by pushing it slightly.
- 4. Screw the bottom handwheel located on the back of the Parrot Skycontroller to lock your device on the support.

Note: Ensure that the Parrot Skycontroller does not apply pressure on the buttons of your smartphone. If it does, move your smartphone towards right orleft.

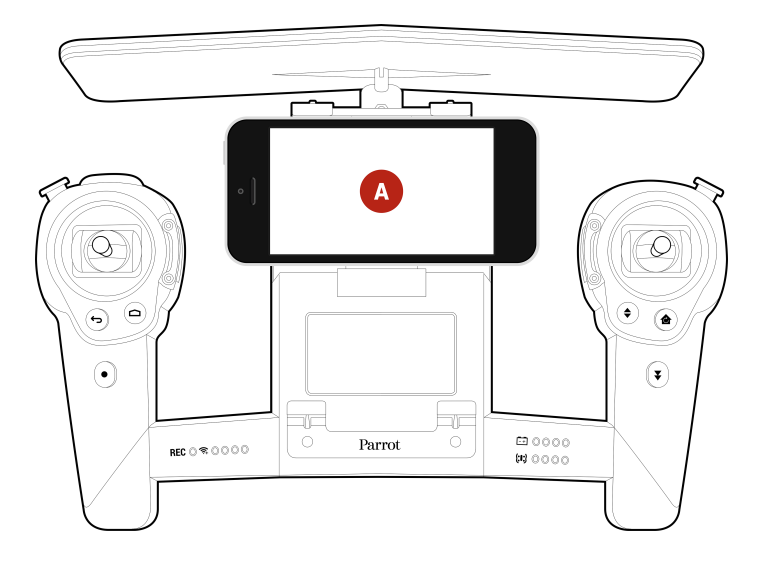

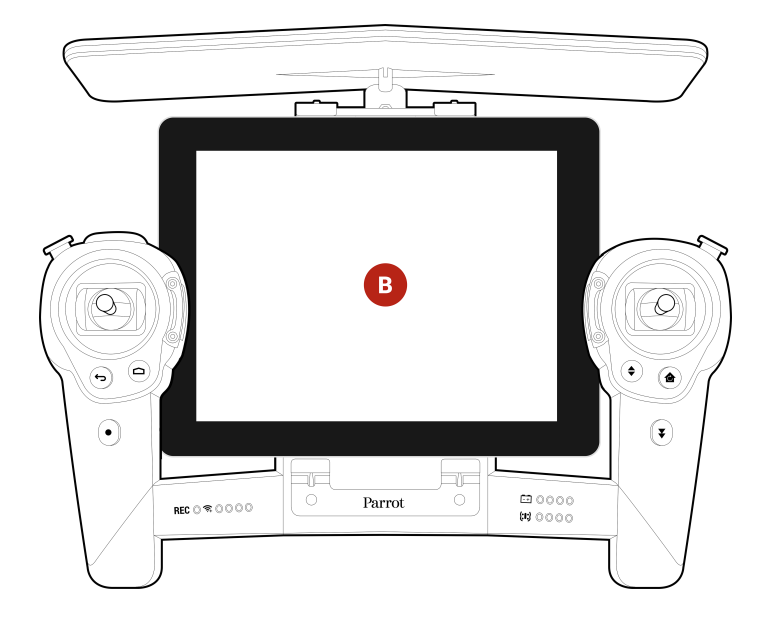

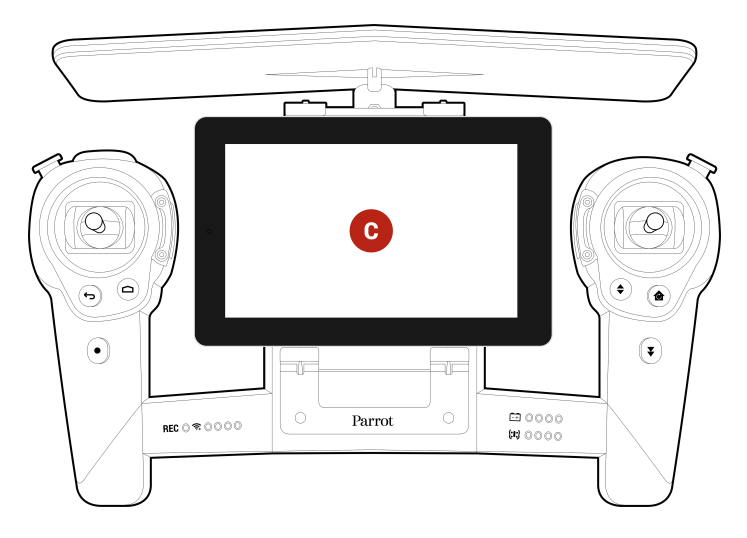

#### <span id="page-7-0"></span>Installing the sunshade cover

Install the foldable sunshade cover when you use the Parrot Skycontroller with a tablet in order to protect the screen from light reflection.

The sunshade cover is constituted of:

- a lower part (A);
- $\bullet$  an upper part (B);
- a 7-inch tablet support.

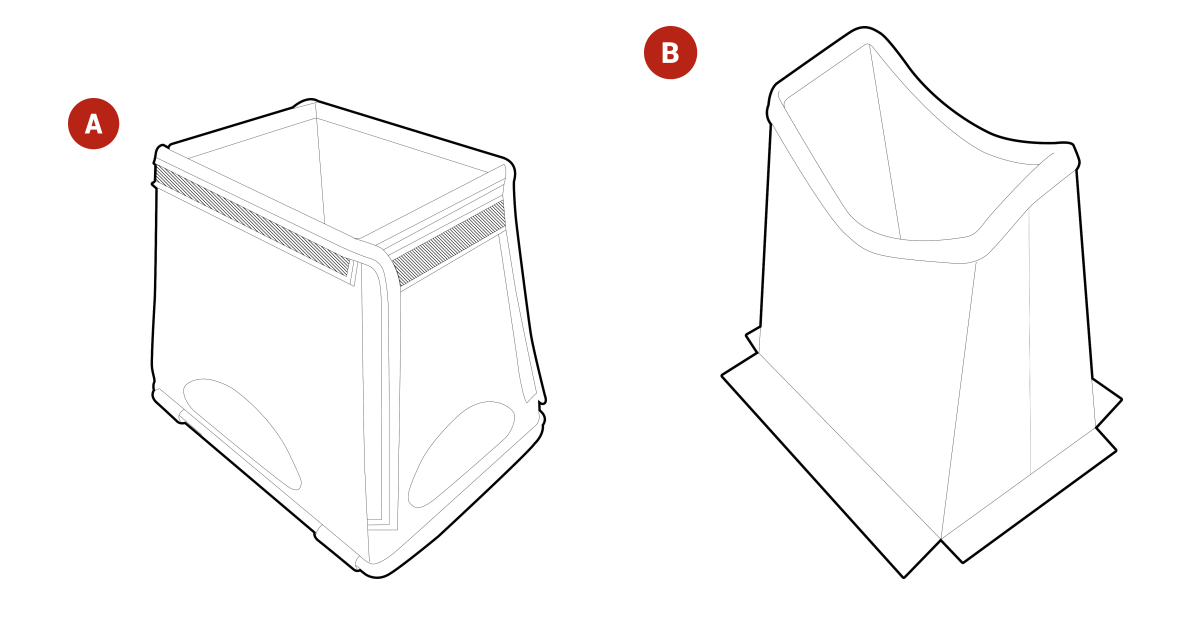

- 1. Unfold the lower part of the sunshade cover.
- 2. Fix the support or your tablet into the lower part with the elastic bands. If you use a 7-inch tablet, insert it into the tablet support.
- 3. Fix your sunshade cover on the Parrot Skycontroller.
- 4. Unfold and assemble the upper part to the sunshade cover.

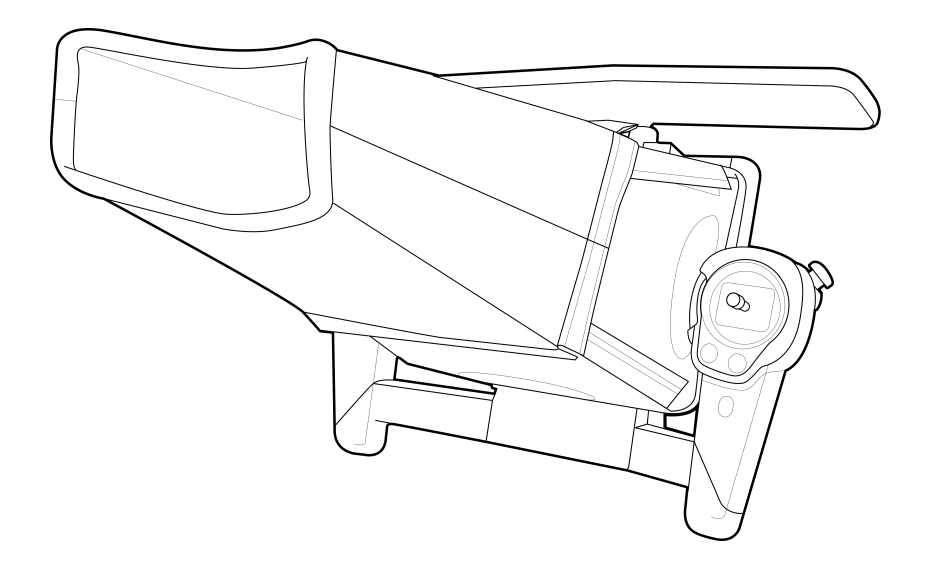

Note: You can use the foldable sunshade cover without the Parrot Skycontroller.

#### <span id="page-8-0"></span>Using FreeFlight 3

The FreeFlight 3 app enables you to:

- display the piloting screen,
- set the Parrot Skycontroller and the Parrot Bebop Drone,
- connect a Parrot Bebop Drone to the Parrot Skycontrollerthat are not paired by default,
- use the Drone Academy.

For further information about FreeFlight 3, see the [Parrot](http://www.parrot.com/uk/support/parrot-bebop-drone/) [Bebop](http://www.parrot.com/uk/support/parrot-bebop-drone/) [Drone](http://www.parrot.com/uk/support/parrot-bebop-drone/) [user](http://www.parrot.com/uk/support/parrot-bebop-drone/) [guide](http://www.parrot.com/uk/support/parrot-bebop-drone/).

You can launch FreeFlight 3:

- on your smartphone,
- on FPV (First Person View) glasses with a HDMI cable,
- on a HDMI screen with a HDMI cable.

#### <span id="page-8-1"></span>Launching FreeFlight 3 on a smartphone

- 1. Connect to the App Store<sup>sm</sup> or Google Play<sup>TM</sup> and download the FreeFlight 3 application forfree.
- 2. Switch the Parrot Skycontroller and the Parrot Bebop Drone on.
- 3. Search for available Wi-Fi® networks on your device:
	- If you are using an iPhone® or an iPad®, go to Settings> Wi-Fi
	- If you are using an Android<sup>TM</sup> smartphone, go to Settings > Wireless and networks > Wi-Fi.
- 4. Select the Skycontroller\_xxxxx network. Wait for your smartphone to connect to the Parrot Skycontroller Wi-Fi network. The Wi-Fi symbol will usually appear on your smartphone when connection is complete.
- 5. Launch the FreeFlight 3 application.

> If the Parrot Skycontroller and the Parrot Bebop Drone are already paired, the video feedback appears. If they are not paired, see the [Manual](#page-9-1) [connection](#page-9-1) [via](#page-9-1) [smartphone](#page-9-1) section.

#### launching FreeFlight 3 on a HDMI screen

Note: The FreeFlight 3 application is already installed in the Parrot Skycontroller.

- 1. Plug the HDMI cable to the HDMI screen (or FPV glasses).
- 2. Plug the HDMI cable into the HDMI port located on the left of the Parrot Skycontroller.
- 3. Switch on the Parrot Skycontroller, the Parrot Bebop Drone and the HDMI screen

(or FPV glasses).

> If the Parrot Skycontroller and the Parrot Bebop Drone are already paired, the video feedback appears. If they are not paired, see the [Manual](#page-10-0) [connection](#page-10-0) [via](#page-10-0) [screen](#page-10-0) [with](#page-10-0) [HDMI](#page-10-0) [port](#page-10-0) section.

To browse in the FreeFlight 3 from a HDMI screen, use the commands of the Parrot Skycontroller. For further information, see the [Using](#page-17-0) [HDMI](#page-17-0) [screen](#page-17-0) [section.](#page-17-0)

#### <span id="page-9-0"></span>Connecting to the Parrot Bebop Drone

The Parrot Skycontroller automatically connects to the Parrot Bebop Drone it is sold with.

Switch the Parrot Bebop Drone and the Parrot Skycontroller on.

> A signal tone indicates that the Parrot Bebop Drone is connected to the Parrot Skycontroller. The Parrot Bebop Drone battery leds and the Wi-Fi leds light up. The Parrot Bebop Drone is ready to be piloted with the Parrot Skycontroller.

If you have bought the Parrot Skycontroller and the Parrot Bebop Drone separately, connect them manually:

- from your smartphone via the FreeFlight 3 application;
- from a screen with HDMI port (includind First Person View glasses).

#### <span id="page-9-1"></span>Manual connection via smartphone

- 1. Switch the Parrot Skycontroller and the Parrot Bebop Drone on.
- 2. Search for available Wi-Fi® networks on your device:
	- If you are using an iPhone® or an iPad®, go to Settings> Wi-Fi
	- If you are using an Android<sup>TM</sup> smartphone, go to Settings > Wireless and networks > Wi-Fi.
- 3. Select the Skycontroller\_xxxxx network. Wait for your smartphone to connect to the Parrot Skycontroller Wi-Fi network. The Wi-Fi symbol will usually appear on your smartphone when connection is complete.
- 4. Launch the FreeFlight 3 application, available for free on App StoresM or Google Play<sup>™</sup>.
- 5. Press ManagerWi-Fi.
- 6. Select the Parrot Bebop Drone you want to connect.

> A pop-up asks you to connect your Parrot Bebop Drone.

7. Press OK.

> A signal tone indicates that the Parrot Bebop Drone is connected to the Parrot Skycontroller. The Parrot Bebop Drone battery leds and the Wi-Fi leds light up. The Parrot Bebop Drone is ready to be piloted with the Parrot Skycontroller.

Note: If the FreeFlight 3 main screen does not display the Parrot Bebop Drone video feedback, press  $\equiv$ , then, select the Parrot Bebop Drone.

#### <span id="page-10-0"></span>Manual connection via screen with HDMI port

- 1. Switch the Parrot Skycontroller, the Parrot Bebop Drone and the screen (or First Person View glasses) on.
- 2. Plug the HDMI cable (or FPV glasses) on the HDMI port located on the left side of the Parrot Skycontroller.
- 3. Press Manager Wi-Fi. For further information about the use of FPV glasses, see [Using](#page-19-0) [FPV](#page-19-0) [glasses](#page-19-0).
- 4. Select your Parrot Bebop Drone.
	- > A pop-up asks you to connect your Parrot Bebop Drone.
- 5. Press OK.

> A signal tone indicates that the Parrot Bebop Drone is connected to the Parrot Skycontroller. The Parrot Bebop Drone battery leds and the Wi-Fi leds light up. The Parrot Bebop Drone is ready to be piloted with the Parrot Skycontroller.

Note: If the FreeFlight 3 main screen does not display the Parrot Bebop Drone video feedback, press  $\equiv$ , then select the Parrot Bebop Drone.

## <span id="page-11-0"></span>Piloting

You can use the Parrot Skycontroller with or without video feedback.

The video feedback enables you to access the FreeFlight 3 application. You can then change the Parrot Skycontroller and Parrot Bebop Drone settings. For further information, see the [Parrot](http://www.parrot.com/uk/support/parrot-bebop-drone/) [Bebop](http://www.parrot.com/uk/support/parrot-bebop-drone/) [Drone](http://www.parrot.com/uk/support/parrot-bebop-drone/) [user](http://www.parrot.com/uk/support/parrot-bebop-drone/) [guide.](http://www.parrot.com/uk/support/parrot-bebop-drone/)

Note: It is not possible to perform flips if you use the Parrot Skycontroller without smartphone.

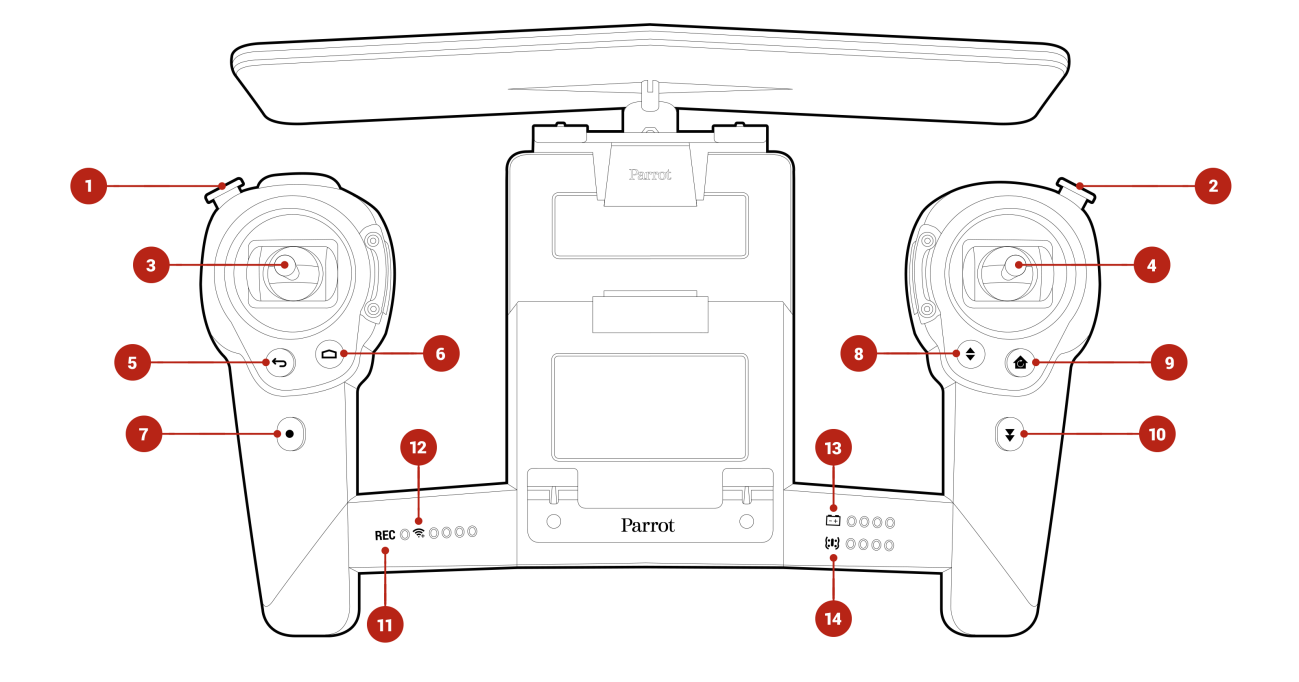

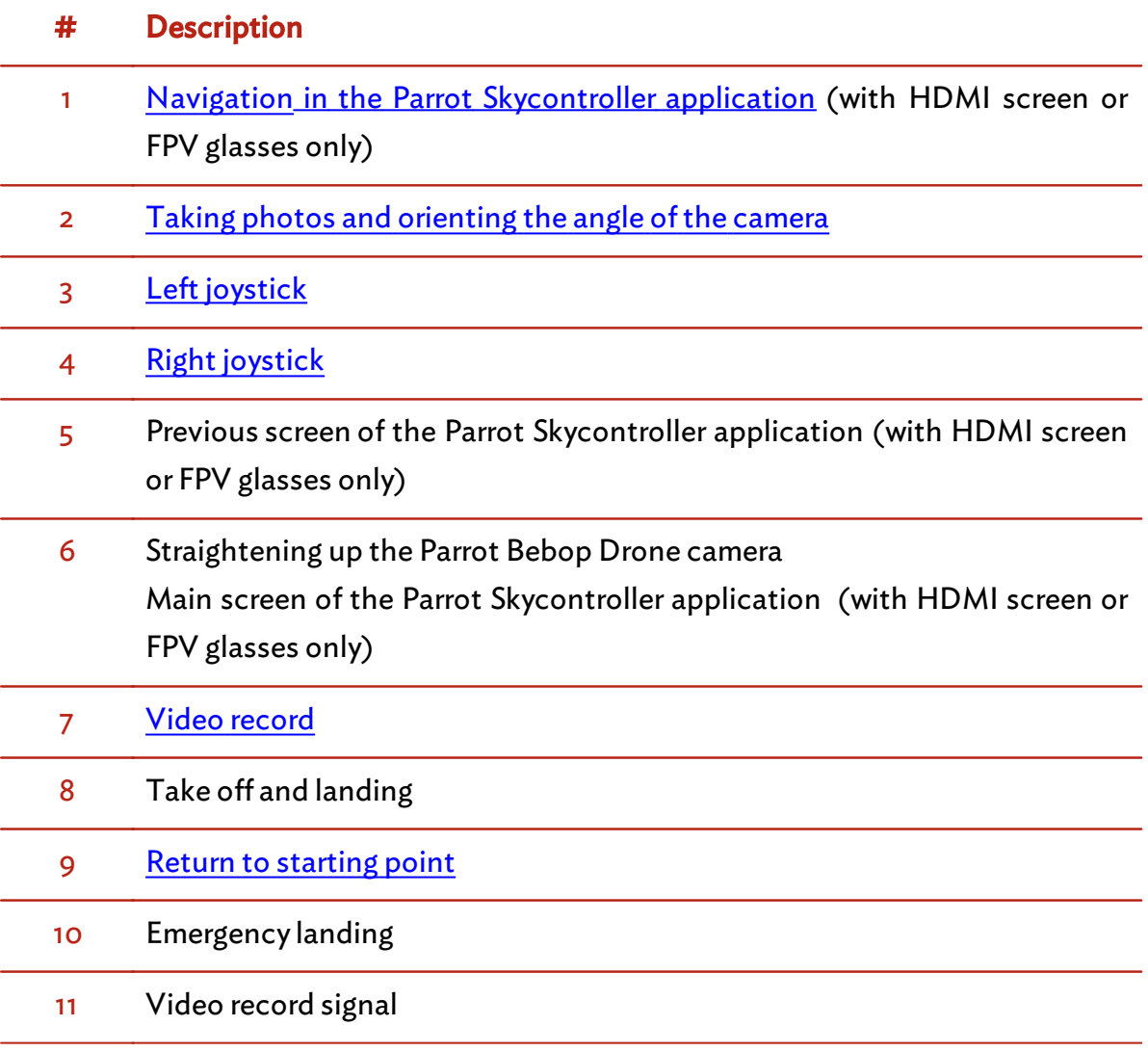

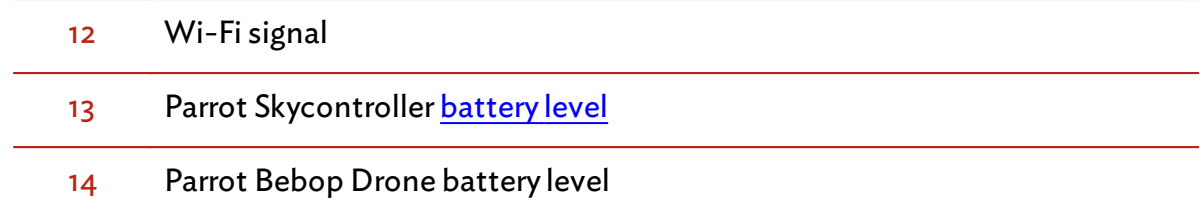

#### <span id="page-14-0"></span>Orienting the Parrot Skycontroller

For better performances and to keep the Parrot Bebop Drone under control:

always point the Parrot Skycontroller at the Parrot Skycontroller. The radar scope is displayed on the piloting screen when FreeFlight 3 is launched. It enables to locate the Parrot Bebop Drone.

Note: To display the radar scope correctly, ensure the Parrot Skycontroller is calibrated. For further information, see Calibration.

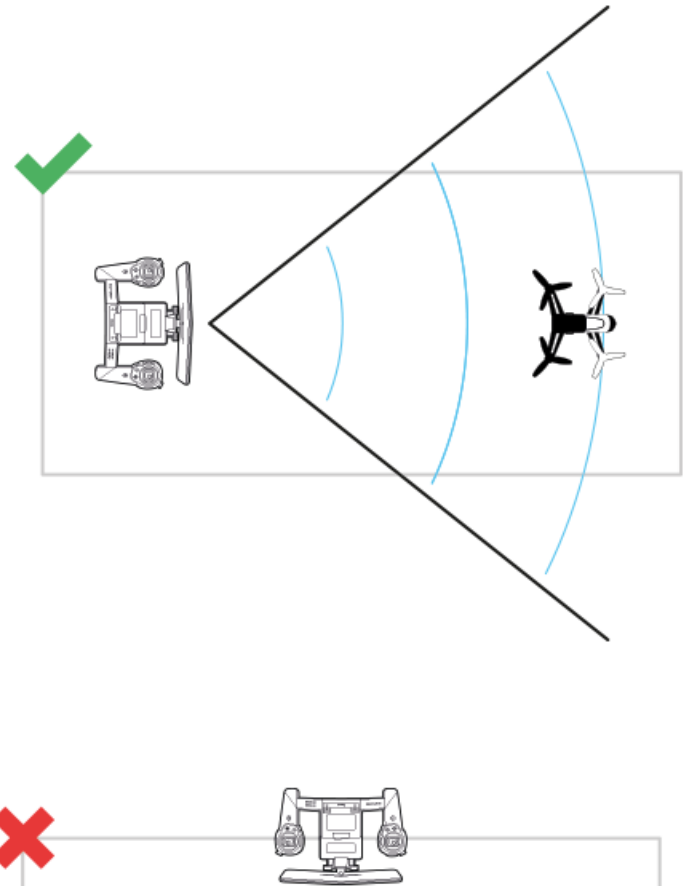

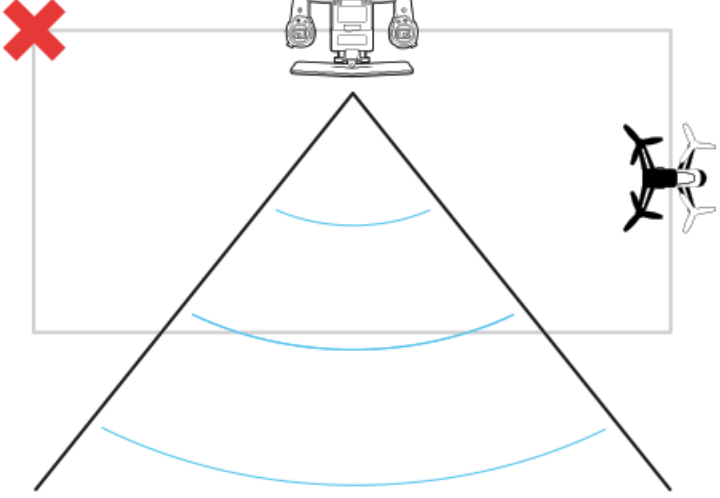

always keep the Parrot Bebop Drone in yourline of sight.

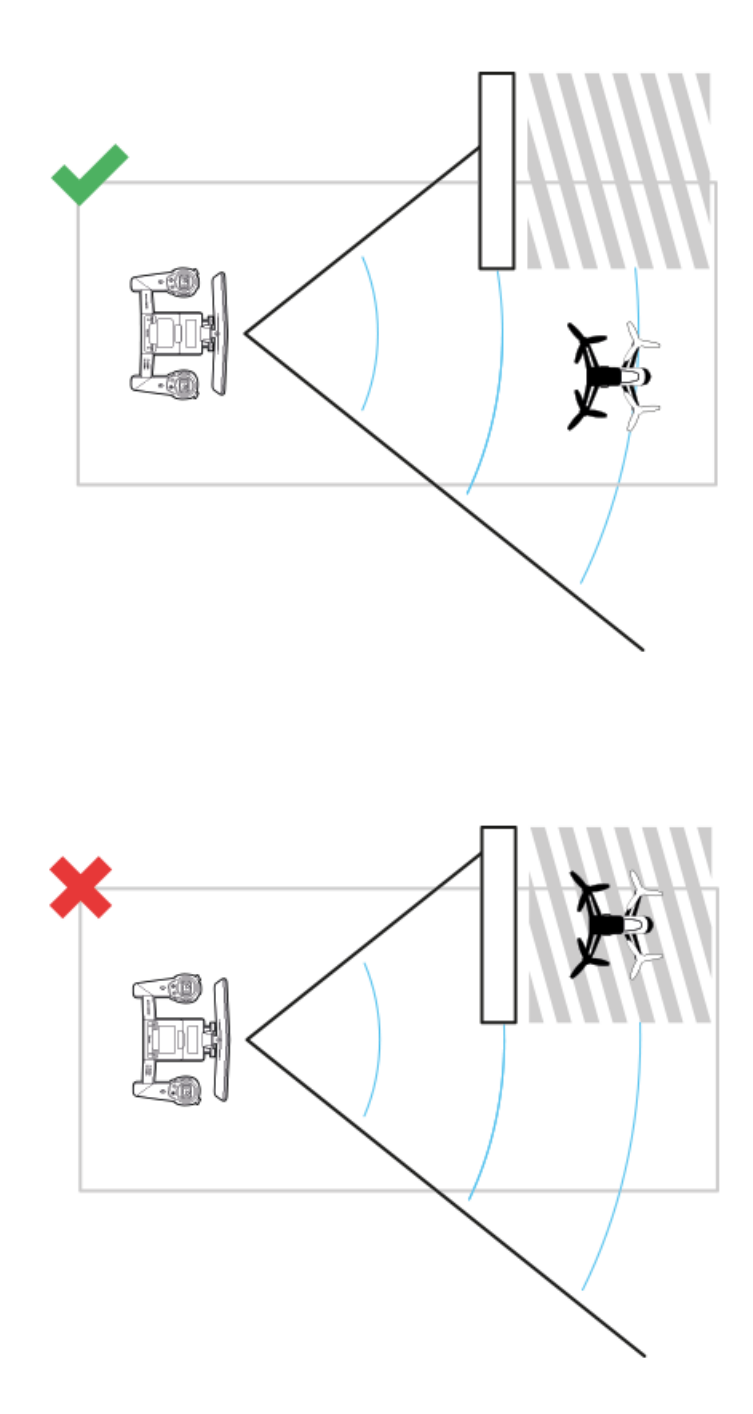

#### <span id="page-15-0"></span>Orienting the antenna

Steer the antenna towards the Parrot Bebop Drone to improve the Wi-Fi signal reception.

To lock the antenna, turn the upper handwheel located at the back of the Parrot Skycontroller.

#### <span id="page-16-0"></span>Movements

#### Left joystick

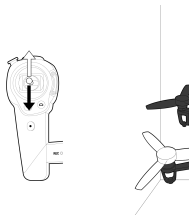

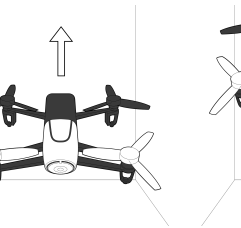

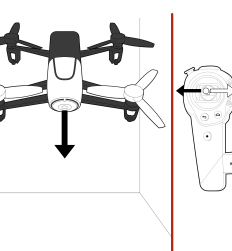

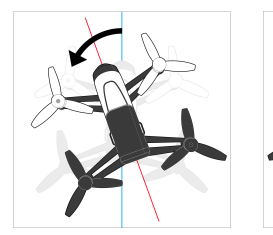

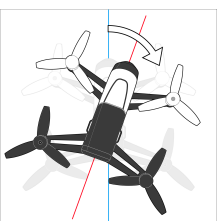

Fly upwards or downwards **Yawning (rotating towards left or right)** 

Right joystick

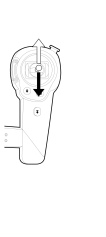

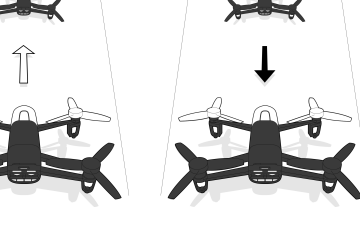

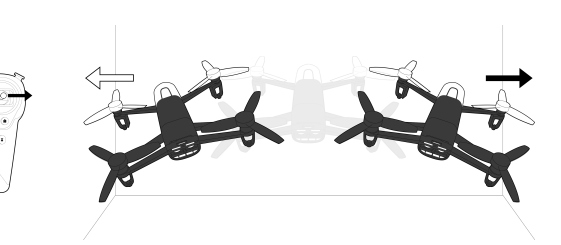

Pitching (moving onwards or backwards) Rolling (turning towards left or right)

#### <span id="page-16-1"></span>Photos and videos

Press the **D** button (2) to take a picture.

#### Press the button(7) to record a video or to stop the video recording. When the REC led is red, the Parrot Bebop Drone is recording.

Note: The video mode is activated by default. In video mode, the recording starts automatically when the Parrot Bebop Drone takes off.

Use the joystick located (2) to change the angle of the camera.

To change the recording settings, see the [Parrot](http://www.parrot.com/uk/support/parrot-bebop-drone/) [Bebop](http://www.parrot.com/uk/support/parrot-bebop-drone/) [Drone](http://www.parrot.com/uk/support/parrot-bebop-drone/) [user](http://www.parrot.com/uk/support/parrot-bebop-drone/) [guide.](http://www.parrot.com/uk/support/parrot-bebop-drone/)

Note: The video recording stops after 25 minutes of recording.

Note : It is not possible to transfer video files to the Parrot Bebop Drone.

#### <span id="page-17-0"></span>Return home

Press  $\bigcirc$  (9) to make the Parrot Bebop Drone fly back towards:

- the last take off location,
- your smartphone location ifthe Parrot Skycontroller has received no GPS signal.

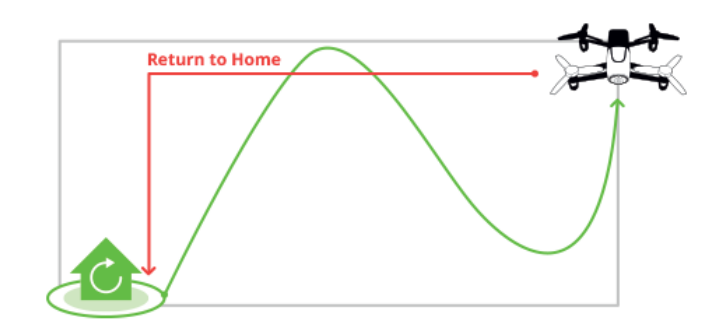

Ifthe Parrot Skycontroller altitude is below 10 m, it will reach an altitude of 10 m before returning to its starting point in order to avoid any obstacle.

If the connection between your smartphone and the Parrot Skycontroller is lost, the Parrot Skycontroller returns to its starting point automatically after 30 s of disconnection.

Note: To activate Return home, the Parrot Bebop Drone must be calibrated an receive a GPS signal.

#### <span id="page-17-1"></span>Battery

The leds located at the bottom right of the Parrot Skycontroller indicate the battery level:

- of the Parrot Skycontroller for the leds located next to the  $\boxed{1}$  icon. The Parrot Skycontroller battery lasts 150 mn approximately.
- $\bullet$  of the Parrot Bebop Drone for the leds located next to the  $(\mathbf{F})$  icon. The Parrot Bebop Drone battery lasts 11 mn approximately.

When the battery level of the Parrot Skycontroller or the Parrot Bebop Drone is low, the last led turns red. The Parrot Skycontroller makes a sound signal every 10 seconds.

#### <span id="page-18-0"></span>Co-piloting

The co-piloting mode enables the co-pilot to take control overthe Parrot Bebop Drone at any time with a smartphone. The smartphone of the co-pilot must be connected to the Parrot Skycontroller. To do so, see [Launching](#page-8-1) [FreeFlight](#page-8-1) [3](#page-8-1) [on](#page-8-1) [a](#page-8-1) [smartphone.](#page-8-1)

Note: The co-piloting mode can be activated from a smartphone only.

To take control over the Parrot Bebop Drone, press  $\mathbb{C}$  on the top right of the piloting screen.

> The Parrot Bebop Drone is piloted from the smartphone.

To regain control over the Parrot Bebop Drone from the Parrot Skycontroller, press  $\sqrt[n]{\bullet\,}$ 

## <span id="page-19-0"></span>Using a HDMI screen

Use a screen with a HDMI port (including FPV glasses) to navigate in the FreeFlight 3 application of the Parrot Skycontroller. FPV glasses enable you to fly the Parrot Bebop Drone with Head Tracking feature.

Warning: If you use the Parrot Skycontroller with FPV glasses, always pilot the Parrot Skycontroller with a copilot. The copilot must keep the Parrot Skycontroller in his/her line of sight and have the smartphone connected to the Parrot Skycontroller. For further information, see **[Before](#page-8-0) [starting](#page-8-0) [>](#page-8-0) [Using](#page-8-0) [FreeFlight](#page-8-0) 3**. In case of emergency, the copilot must take control overthe Parrot Bebop Drone and pilot it.

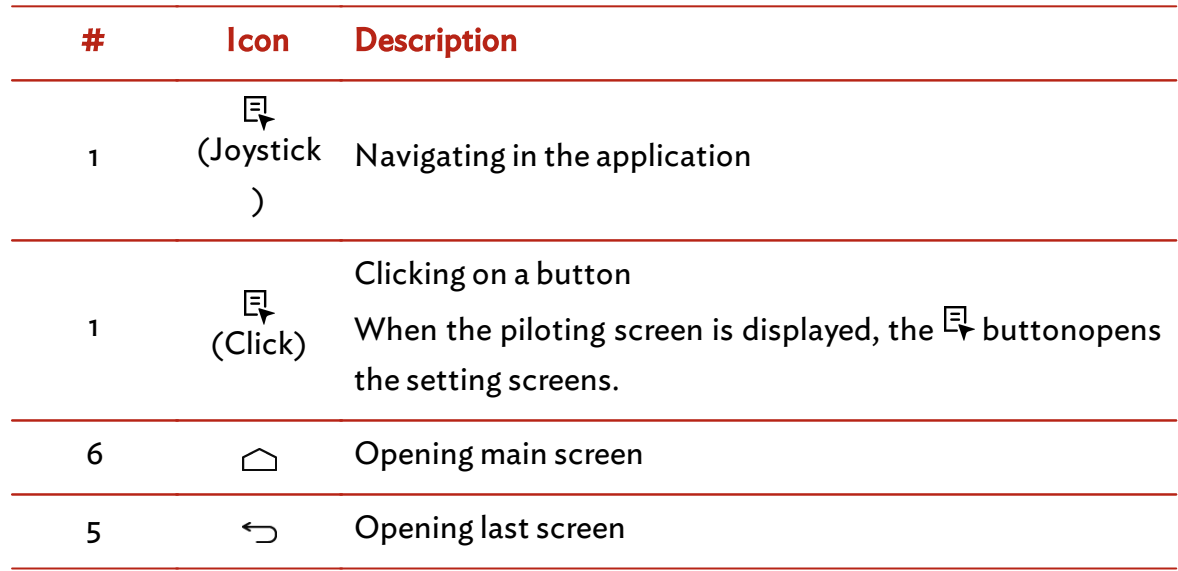

#### <span id="page-19-1"></span>Navigating in FreeFlight 3 via a HDMI screen

To access Android  $TM$  operating system from HDMI screen (including FPV glasses):

- 1. Go to the FreeFlight 3 main screen.
- 2. Press  $\bigcirc$ .
	- > A pop-up asks you if you want to exit the application.
- 3. Press OK.

> You can navigate through the Android<sup>TM</sup> operating system. Press the FreeFlight 3 icon to launch the application again.

## <span id="page-21-0"></span>Settings

To open the settings screens via a smartphone:

- 1. Launch FreeFlight 3. For futher information, see Using FreeFlight 3.
- 2. Press Start >  $\bullet$

To open the settings screens via a HDMI screen (including FPV glasses):

- 1. Plug the HDMI screen to the Parrot Skycontroller.
	- > The piloting screen appears.
- 2. Press the  $\Xi$  joystick.
	- > The settings screens appear.
- 3. To slide the screens, turn the  $\Xi$  joystick to the left or right.

For further information about [Parrot](http://www.parrot.com/uk/support/parrot-bebop-drone/) Skycontroller settings, see the Parrot [Bebop](http://www.parrot.com/uk/support/parrot-bebop-drone/) [Drone](http://www.parrot.com/uk/support/parrot-bebop-drone/) [user](http://www.parrot.com/uk/support/parrot-bebop-drone/) [guide](http://www.parrot.com/uk/support/parrot-bebop-drone/).

#### <span id="page-21-1"></span>Calibrating the Parrot Skycontroller

Calibration enables to locate the Parrot Bebop Drone on the radar scope. When you use the Parrot Skycontroller for the first time, an alert asks you to calibrate it.

- 1. Press the radar scope (red circle).
- 2. Follow the instructions on the screen.
- 3. One you completed the three steps, press  $\blacktriangle$ .

Note: You can calibrate your Parrot Skycontroller at any time. To do so, select the Skycontroller settings screen..

#### <span id="page-21-2"></span>Changng the function of the buttons

#### You can change the function of each button and joystick ofthe Parrot Skycontroller.

Note: To set the Parrot Skycontroller buttons, ensure the last software version is installed. For further information, see the Update tap of the **[support](http://www.parrot.com/uk/support/parrot-skycontroller/) [webpage](http://www.parrot.com/uk/support/parrot-skycontroller/)**.

To change the buttons and joysticks function:

1. Select the Joystick configuration screen.

> If you use a tablet, the joystick configuration appears on one screen. If you use a smartphone, it appears on three consecutive screens.

- 2. Press the button orjoystick that you wish to change.
	- > The scrolling list of actions appears.
- 3. Press the action you wish to assign to the button orjoystick.

Note: You can assign the same function to several buttons.

### To reset the functions by default, press  $\mathcal{O}_{\cdot}$

#### Functions of buttons

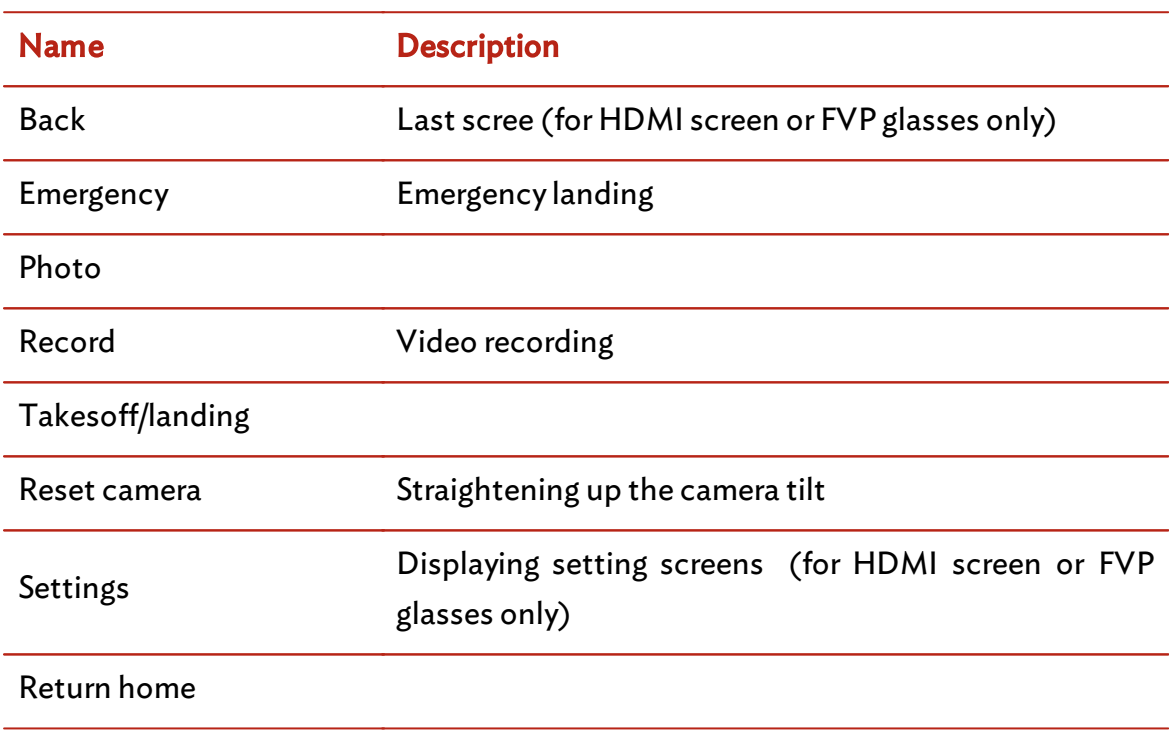

Note: You cannot assign button functions to a joystick.

#### Functions of axis

Note: You cannot assign an axis function (joystick) to a button. The X and Y axis ofthe same joystick cannot have the same function.

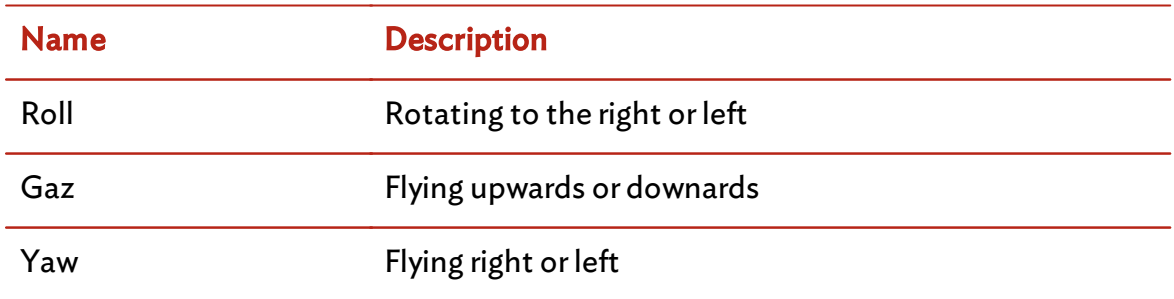

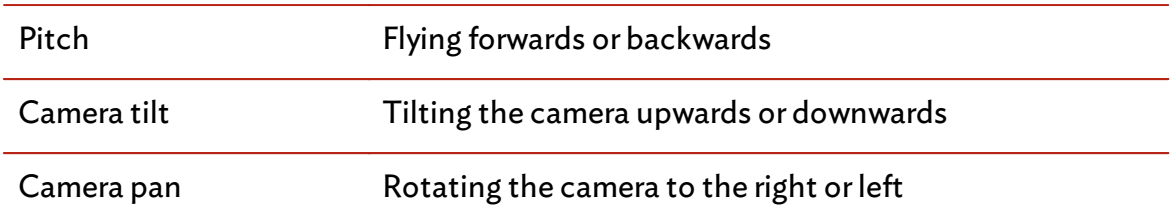

#### Joysticks sensitivity

To set the sensitivity of the joysticks, press  $\Box$ .

To change the setting mode, press Linear or Exponential.

To change the sensitivity of both joysticks simultaneously, press  $\odot$ .

To reset the default configuration, press  $\mathcal{O}_{\cdot}$ 

#### <span id="page-23-0"></span>Product name

Select the Skycontroller settings screen.

The network name of your Parrot Skycontroller appears in your smartphone peripheral devices list and in the FreeFlight 3 application settings menu. The name change will only

#### take effect after restarting the Parrot Skycontroller.

Note: The network name of the Parrot Skycontroller can only contain letters, numerals and underscores ("\_"). It must not exceed 32 characters in length.

#### <span id="page-23-1"></span>Wi-Fi

Note: Before flying the Parrot Bebop Drone, please ensure that you comply with the Wi-Fi frequencies restrictions of your place of flight. Certain frequencies may be restricted or forbidden. For example, in certain countries using the 5 GHz Wi-Fi band may be prohibited in outdoor mode.

You can connect the Parrot Skycontrollerto the 2.4 GHz or 5 GHz Wi-Fi bands.

- The 2.4 GHz Wi-Fi band enables you to fly the Parrot Skycontroller from a greater distance. It is generally more congested than the 5 GHz Wi-Fi band in urban areas.
- The 5 GHz Wi-Fi band enables you to obtain a better connection between the Parrot Skycontroller and the Parrot Bebop Drone.

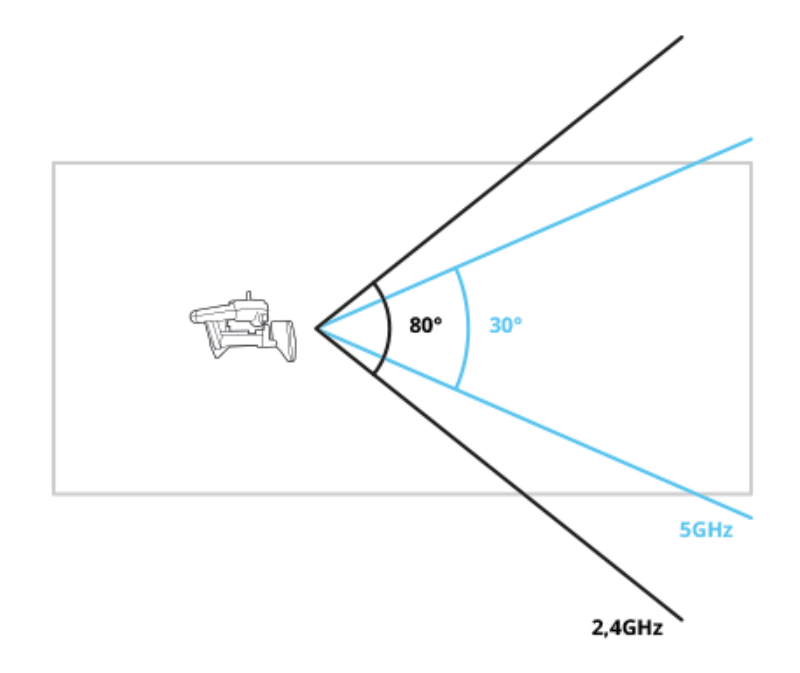

To switch the Wi-Fi band (2.4 GHz or 5 Ghz), hold down  $\bigcirc$  (REC) and  $\bigcirc$  (Emergency landing) buttons for 5 seconds .

To change the Wi-Fi bands via the FreeFlight 3 application:

- 1. Select the Skycontroller settings screen.
- 2. Press the band and the channel you wish.

When the Wi-Fi signal is low, the Parrot Skycontroller makes a tone signal every 10 seconds.

## <span id="page-25-0"></span>Updating

Update the Parrot Skycontroller via USB, by downloading the update file from our website. A computer and an USB flashdrive are necessary .

For further information, see the Parrot Skycontroller [update](http://www.parrot.com/uk/support/parrot-skycontroller/) [procedures](http://www.parrot.com/uk/support/parrot-skycontroller/).

## <span id="page-26-0"></span>General information

The Parrot Skycontrolleris aimed to remotely fly the Parrot Bebop Drone and is not suitable for use by children under 14 years of age.

REMINDER: The Parrot Bebop Drone is a model aircraft designed only for entertainment, and competitions between model aircraft. Fly responsibly. Do not fly your Parrot Bebop Drone over any populated area, such as beaches, others people's backyards, heavily populated parks, or sports ovals where a game is in progress, over gathering of animals. Do not fly near an airfield. Do not fly for money. If you want to fly your Parrot Bebop Drone in any populated area or near an airfield, do contact yourlocal aerial authority to get the appropriate authorization.

Do not use spare parts and accessories other than those specified by Parrot.

#### <span id="page-26-1"></span>Safety precautions and maintenance

The Parrot Skycontroller may be irreversibly damaged if you allow sand or dust to penetrate it.

Do not use the Parrot Skycontrollerin wet conditions.

Do not leave the Parrot Skycontrollerin direct sunlight forlong periods.

Small parts may be swallowed. All materials for fastening or packing purposes are not part ofthe product and should be discarded for children's safety.

This equipment is restricted to indoor operation in 5.15 - 5.25GHz.

#### <span id="page-26-2"></span>Wi-Fi

Before flying the Parrot Skycontroller, please ensure that you comply with the Wi-Fi frequencies restrictions of your place of flight. Certain frequencies may be restricted or forbidden. For example, in certain countries using the 5 GHz Wi-Fi band may be prohibited in outdoor mode.

#### <span id="page-26-3"></span>Warning on invasion of privacy

Recording and circulating an image of an individual may constitute an infringement of their image and privacy for which you could be liable. Ask for authorisation before filming individuals, particularly if you want to keep your recordings and/or circulate

images on the Internet or any other medium. Do not circulate a degrading image or one which could undermine the reputation or dignity of an individual. The use of the Parrot Skycontroller for surveillance or espionage is strictly forbidden and could result in your prosecution under the law. Check that your use of the cameras on board the Parrot Skycontroller complies with the legal provisions on the protection of privacy.

#### <span id="page-27-0"></span>**Battery**

Read the entire instruction sheet included with this battery. Failure to follow all instructions could cause permanent damage to the battery and its surroundings, and cause bodily harm. Never use anything except a LiPo approved charger. Always use a LiPo cell balancing charger or a LiPo cell balancer. Never charge through the discharge lead. Never trickle charge, or allow to discharge below 2.5V per cell. Never allow the battery temperature to exceed 140°F (60°C). Never disassemble or modify pack wiring in any way or puncture cells. Never place on combustible materials orleave unattended during charge. Always charge in a fireproof location. Always set charger's output volts to match battery volts. Always keep out ofreach of children. Improper battery use may result in a fire, explosion or other hazard.

The battery terminals should not be allowed to short-circuit. The product should be connected only to class II appliances which display the symbol.

#### <span id="page-27-1"></span>**Warranty**

Without prejudice to any applicable statutory warranty, Parrot warrants that the Parrot Skycontroller will be free from defects in material and workmanship for a period of 12 months from the initial date of purchase (excluding consumables which are warranted during 6 months from the initial date of purchase) upon presentation of proof of purchase to the retailer orto Parrot (including the date and place of purchase, product serial number). Return to retaileris not applicable in the USA - return shall be made to Parrot. During the contractual warranty period, any defective product should be returned in its original packaging to the retailer's or Parrot's after-sales service. After inspection of the product, Parrot will, at its sole discretion, either repair or replace the defective part or product, excluding any other indemnification of any nature. Parrot's warranty does not cover: defects due to damage caused by an accidental collision or fall; defects due to abnormal use of the product or if spare parts have been installed without following the recommendations and instructions provided by Parrot in this guide or on www.parrot.com or if the Parrot Skycontroller has been customised by the end-user; defects caused by repairs carried out by the end-user or an unauthorised third party, except spare parts provided by PARROT; defects due to the use of spare parts not provided by PARROT in the original packaging.the use of spare parts not

approved by Parrot, in particular, the use of batteries not approved by Parrot ; defects caused by any reason other than a defect in material or workmanship the gradual power loss of the Parrot rechargeable battery (086x) over time, which does not constitute as a defect in material or workmanship, If upon technical tests being carried out any product is found non defective we reserve the right to return such product to the sender at the sender's cost and to levy a charge to cover Parrot's technical test fees. Upon expiration of the 12-month warranty period or if the defect is not covered by the warranty, any defective product can be returned to Parrot's after-sales service in order to be repaired or for a defective part to be replaced at the sender's costs. Repair will be carried out only after acceptance of the corresponding quotation. Except in relation to consumables, spare parts are subject to a 12 month warranty and are subject to the same terms and conditions as those described above. The warranty does not cover: damage to non Parrot products, including devices used to operate the Parrot Skycontroller.

#### <span id="page-28-0"></span>Modifications

The explanations and specifications in this guide are given for information purposes only and may be modified without prior notice. They are deemed to be correct at time of going to press. The utmost care has been taken when writing this guide,as part of the aim to provide you with accurate information. However, Parrot shall not be held responsible for any consequences arising from any errors or omissions in the guide, nor for any damage or accidental loss of data resulting directly or indirectly from the use of the information herein. Parrot reserves the right to amend or improve the product design or user guide without any restrictions and without any obligation to notify users. As part of our ongoing concern to upgrade and improve our products, the product that you have purchased may differ slightly from the model described in this guide. If so, a later version ofthis guide might be available in electronic format at Parrot's website at [www.parrot.com.](http://www.parrot.com)

#### <span id="page-28-1"></span>Disposal of this product at the end of its life

At the end of this product's life, please do not dispose of this product in your general household waste. Instead, in order to prevent possible harm to the environment or human health from uncontrolled waste disposal, please dispose of this product separately in accordance with your local laws and regulation. For more information on the separate collection systems for waste electrical and electronic equipment that are available for consumers, near your home, free of charge, please contact your local municipality authority. You can also contact the retailer from which you purchased your Parrot Skycontroller – he might have put in place recycling services or he may be

part of a specific recycling scheme.

#### <span id="page-29-0"></span>Declaration of conformity

Parrot SA, 174 quai de Jemmapes, 75010 Paris, France, declare under their sole responsibility that the product described in this user guide complies with technical standards EN 301489-17, EN300328, EN71-1, EN71-2, EN71-3, EN62115 following the provision of the Radio Equipment, Telecommunication Equipment directive (1999/5/ EC R&TTE), and of the General Safety directive (2001/95/EC). <http://www.parrot.com/ce/?bebop-drone>

#### <span id="page-29-1"></span>Registered trademarks

Parrot, Parrot Skycontroller are trademarks or registered trademarks of Parrot SA.

- App Store is a trademark of Apple Inc.
- Google Play is a trademark of Google Inc. Wi-Fi® is a registered trademark of Wi-Fi Alliance®.
- All other trademarks mentioned in this guide are protected and are the property of their respective owners.